# **PASSO-A-PASSO DE COMO CADASTRAR ABRIR PROTOCOLO DE ATIVIDADES COMPLEMETARES**

**1)** acessar o https://www.univates.br/universounivates/login/ com código de aluno e senha

**2)** dentro do universo univates, selecionar a opção PROTOCOLO ON-LINE (conforme figura abaixo)

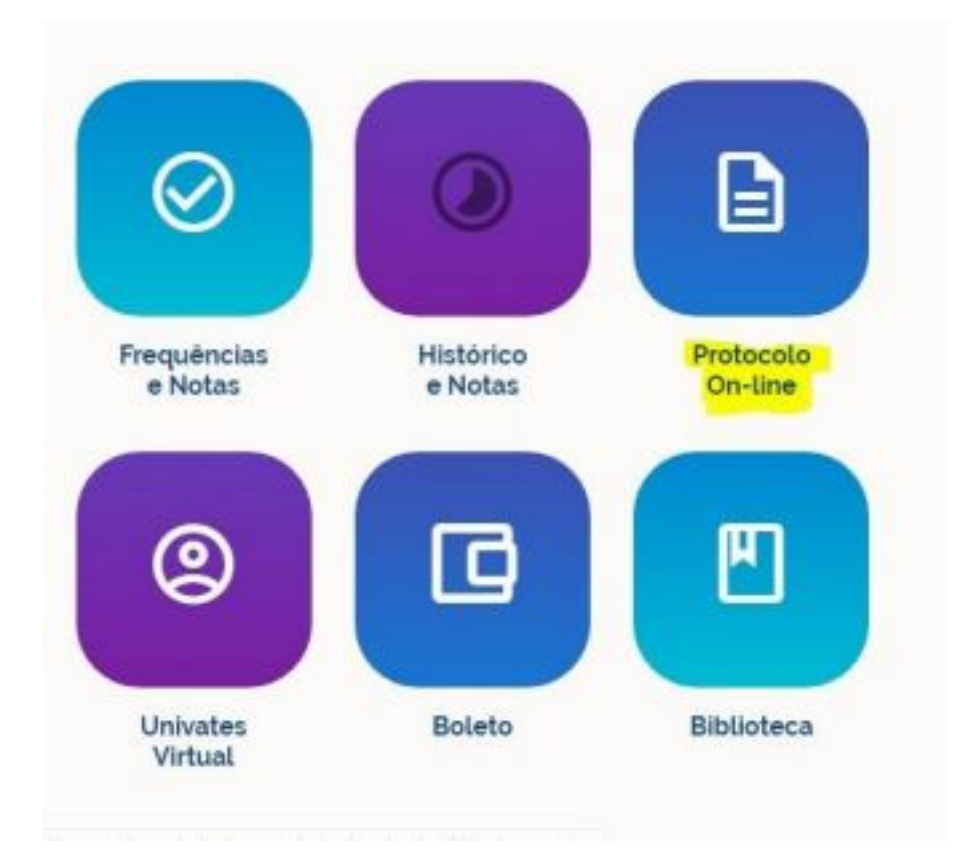

## **3)** clicar em ABERTURA DE PROTOCOLOS

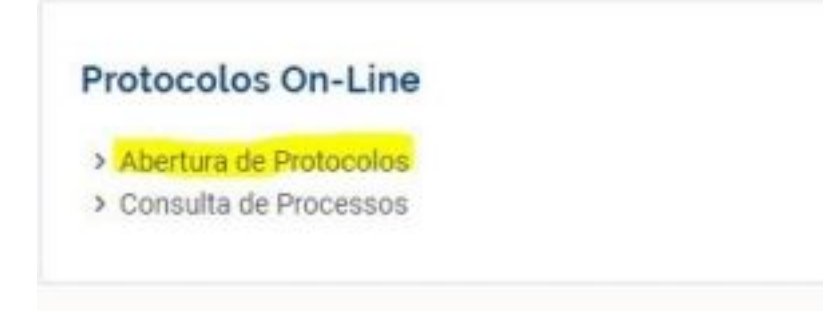

**4)** após selecionar o contrato, no tópico APROVEITAMENTO DE ESTUDOS selecionar a opção ATIVIDADES COMPLEMENTARES, ir até o final da página e

#### clicar em PROSSEGUIR

### **APROVEITAMENTO DE ESTUDOS**

- Aproveitamento de Atividades Profissionais
- O Aproveitamento de Componentes Curriculares/Disciplinas

### Atividades Complementares

- Estudo de Currículo
- Extraordinário Aproveitamento de Estudos Formados em cursos Técnicos da Univates
- Validação do estudo de currículo

### **5)** no campo ESPECIFICAÇÕES/JUSTIFICATIVA, descrever o que deseja aproveitar como atividade complementar

Especificações / Justificativa

**6)** abaixo, estão os campos para anexar os certificados/anexos e descrever a atividade (exemplo: carteira de trabalho/ atestado emitido pela empresa/ certificado de participação em determinado evento)

Anexe o certificado da atividade, frente e verso (se houver). No campo descrição, informe o nome da atividade conforme consta no certificado.

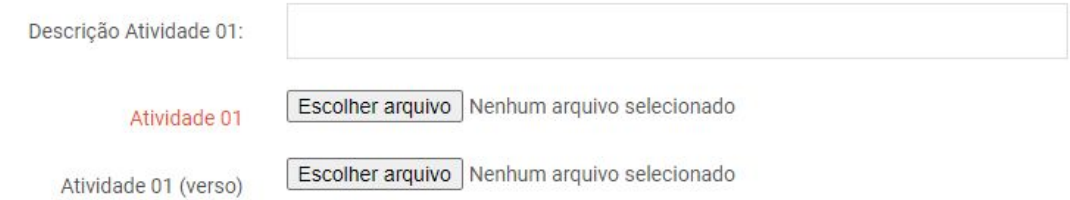

### 7) marcar SIM na frase "ESTOU CIENTE DAS ORIENTAÇÕES ACIMA E CONCORDO COM OS DADOS INFORMADOS" e clicar em PROSSEGUIR para finalizar o protocolo

Estou ciente das orientações acima e concordo com os dados informados

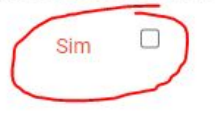

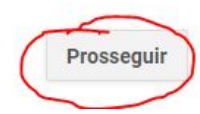